### Kolloquium Ansteuerungseinheit für Ladeboxen für E-Autos VON FELIX SEIBT

#### Inhaltsverzeichnis

- **Problemstellung**
- Wahl des Protokolls
- Protokoll (OCPP)
- ▶ Wahl der Wallbox
- Wahl der Ansteuerungseinheit
- **Programmierung**
- **Figebnis**
- $\blacktriangleright$  Fazit

## Problemstellung

Ansteuerungseinheit entwickeln

▶ Oft verwendetes Protokoll

Relevante Daten lesen und schreiben

einfachen Benutzeroberfläche

#### Wahl des Protokolls

- Auswahlmöglichkeiten
- EEBUS, Modbus, TCP, MQTT, RTU(Grundlage Modbus)
- ▶ OCPP 1.6 (8 / 10 Fälle)
- **Dimenschied Soap und JSON**
- ▶ OCPP 1.6 J auf 2.0.1J upgraden

# Protokoll (OCPP)

▶ OCPP Server wartet auf Verbindungsanfrage

Empfängt regelmäßig Nachrichten (Heartbeat)

▶ Statusupdate, Start / Stopp Transaktion

▶ Kann Befehle senden (Start Stopp)

Status Nachrichten triggern

#### Wahl der Wallbox

Unterstützung des OCPP 1.6 - Protokolls

► Ladeleistung 11kW (möglich zwischen 3,7 kW und 22 kW)

 $\blacktriangleright$  DC-Fehlerstromerkennung

optional, Autorisierungsmöglichkeit

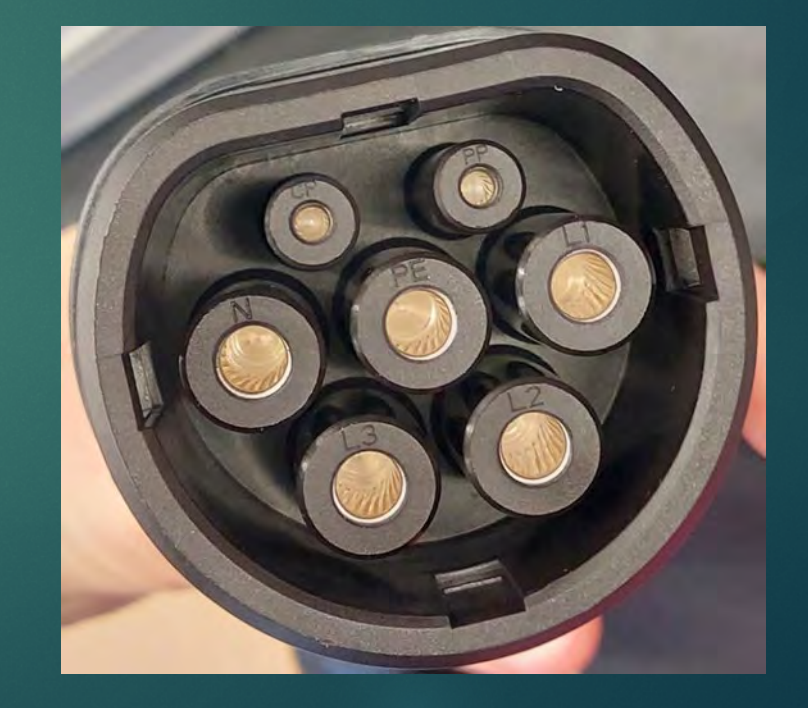

#### Wahl der Wallbox

WB24 der EC Serie

Modulare Bauweise

einfache Erweiterung der Funktionalität

▶ Ladestecker mitinbegriffen (Typ2)

Bei Bedarf einzelne Bauteile zum ersetzen

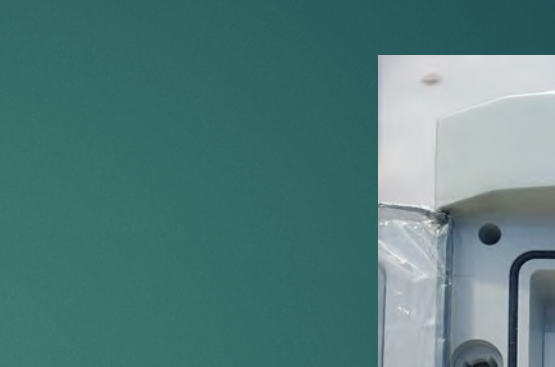

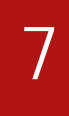

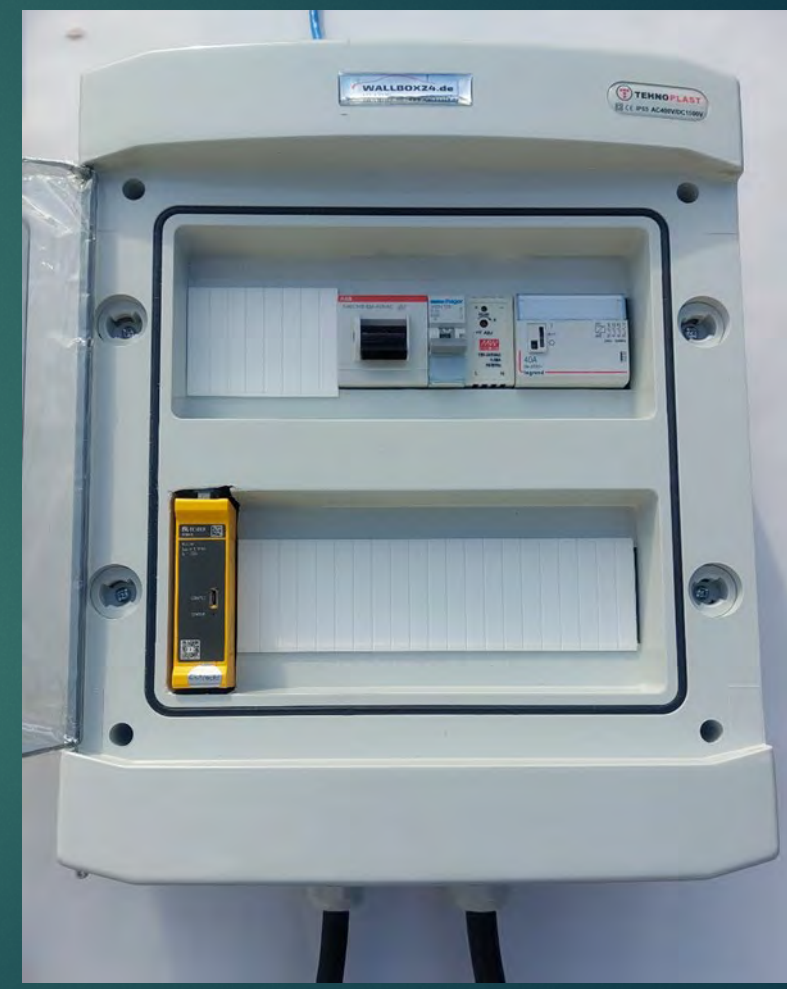

### Wahl der Wallbox

ABB Hauptschalter

▶ 12 V Netzteil

**Messtromwandler** 

**Laderegler mit Schnittstelle** 

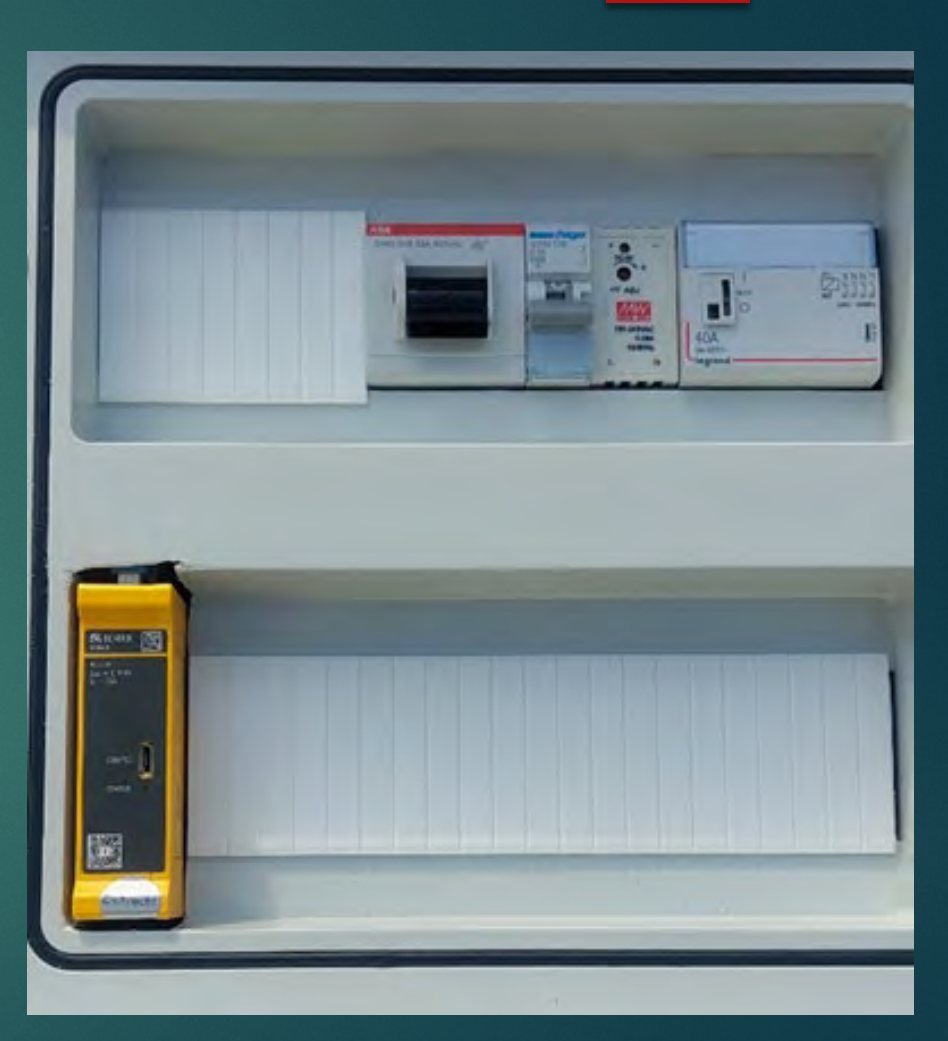

#### Wahl der Ansteuerungseinheit

- Einplatinencomputer
- **Große Auswahl**
- Unihiker, AUSUS Thinker Borad, Banana Pi, Rockpi(Win10)
- Entscheidung für Raspberry Pi 4B  $\rightarrow$  zugehöriges Display
- Keine größere Vielzahl an ungenutzten Ein- und Ausgängen

- **Programmiersprache Python gewählt**
- Einfache Syntax
- Umfangreiche Bibliotheken
- **Dynamische Typisierung**
- Alternativen Java,  $C#$ ,  $C++$ ,
	- Webserver mit HTML,CSS und JavaSkript

- ▶ 2 Python Skripte
- ▶ Webinterface
- ▶ OCPP-Webserver
- Verbindung zwischen beiden Skripten durch RabbitMQ
- Webserver Flexibilität

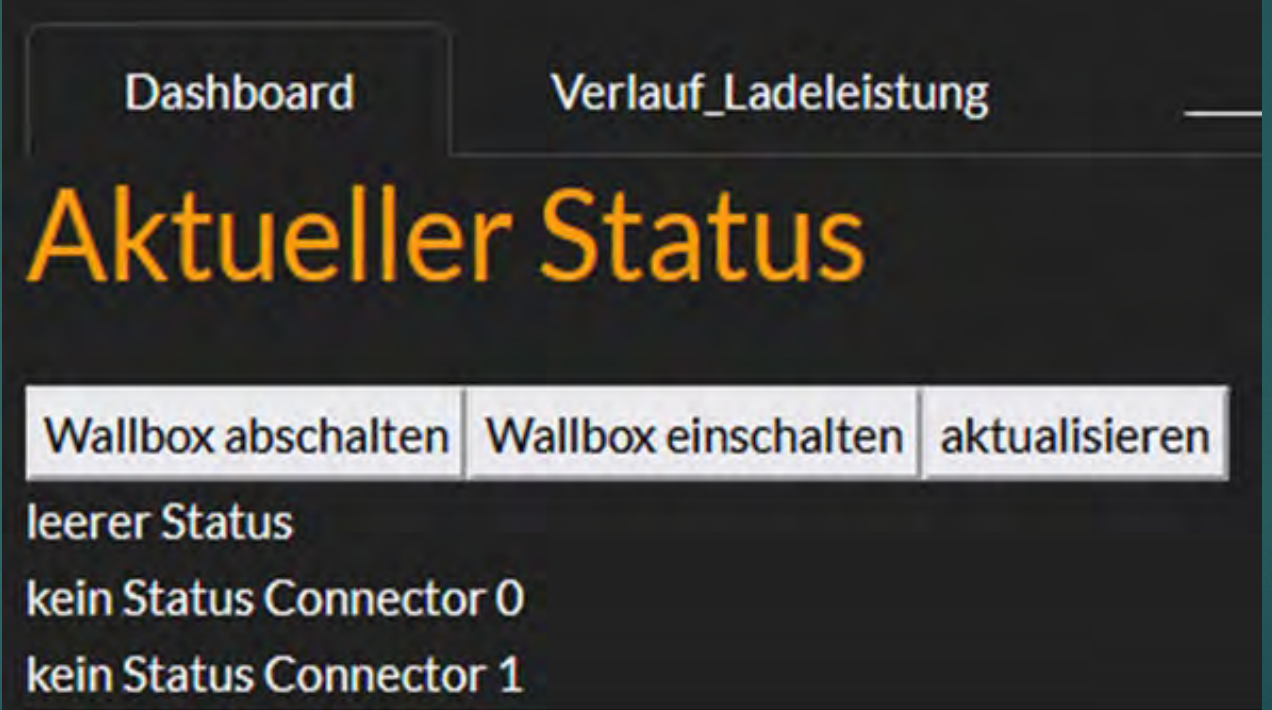

- Parallel Ausführung der Prozesse
- ▶ OCPP ( Nachrichten Verarbeitung und OCPP -Part)
- Web (Nachrichten und Webinterface zur Verfügung stellen

## Konfiguration der Wallbox

Verbindung zur Wallbox (über Ethernet, IP-Adresse oder Hostname)

 Anmelden Standard Anmeldedaten: User: operator, Password: yellow\_zone)

## Konfiguration der Wallbox 15

**PACKEND** 

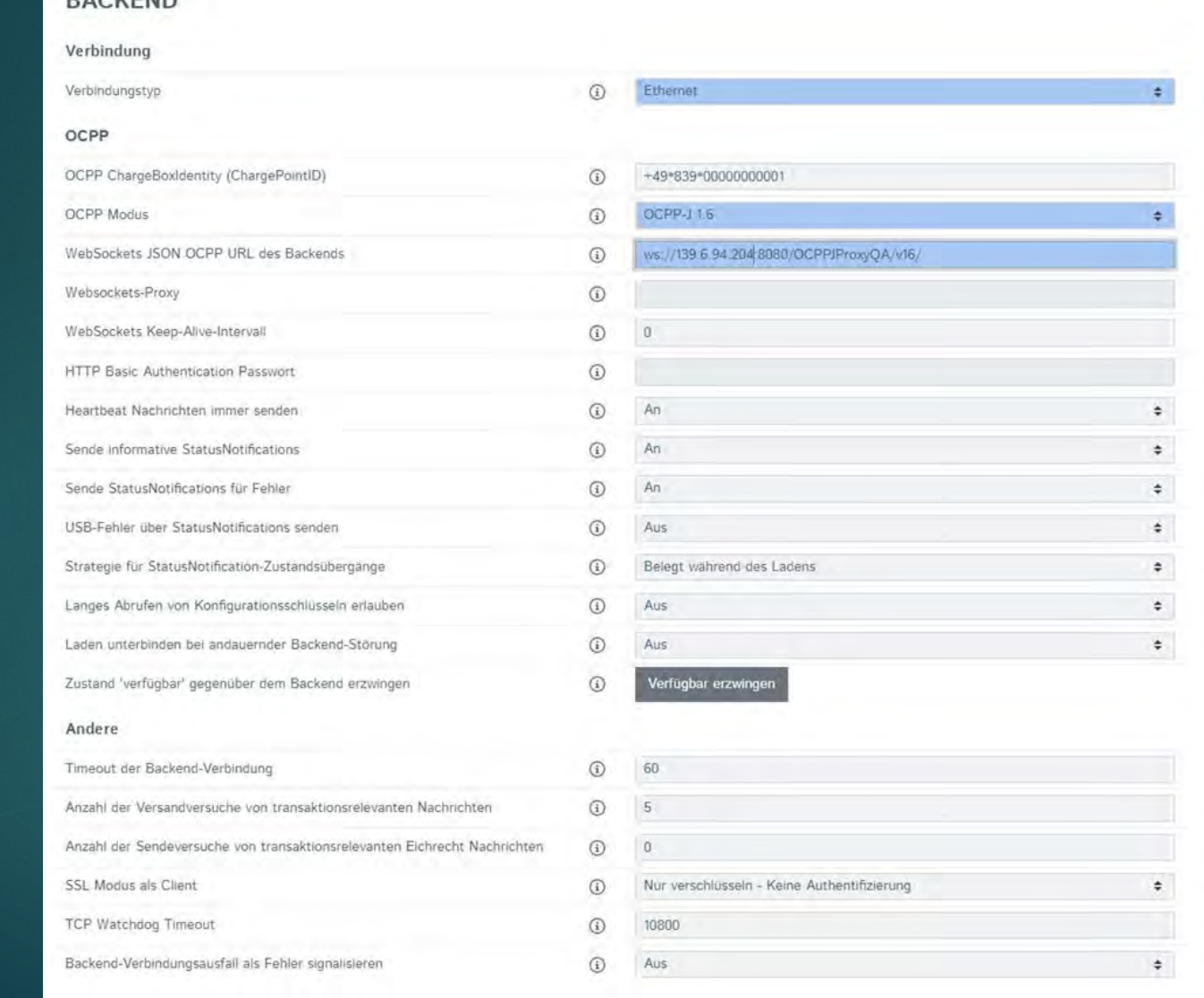

# Ergebnis

- Software der Ansteuerungseinheit auf dem Raspberry Pi
- Webinterface zum Steuern der Wallbox
- Webinterface zeigt aktuelle Daten der Wallbox an
- ▶ Wallbox mit 11 kW Leistung und OCPP 1.6 verwendet
- Demo im Labor und der Praxis
- viele Wallboxen und Ansteuerungseinheiten
- **Protokolle für Wallboxen herstellerübergreifende Nutzung**
- **Einbindung in ein dezentrales Lastmanagement**
- Steuern je nach Modell nur ein / aus
- **Leistung drosseln**

### Danke für ihre Aufmerksamkeit!